# Descripción general de la multidifusión de cualquier origen (ASM) en el entorno de estructura de campus SDA  $\overline{\phantom{a}}$

# Contenido

Introducción **Prerequisites Requirements** Componentes Utilizados **Configurar** Diagrama de la red **Configuraciones** Paso 1: Configuración de multidifusión en dispositivos de fabric desde DNAC Paso 2: Verificación de la configuración enviada en los dispositivos Paso 3: Configuración manual de PIM a través del enlace de transferencia Proceso del plano de control Unión IGMP en LHR Creación de vecino Conexión PIM Recibida en RP Vecino PIM en Routers de Fusión Registro de PIM en RP desde FHR (S,G) Creación en LHR

# Introducción

Este documento describe la descripción general de la multidifusión de cualquier origen (ASM) con un punto de encuentro único (RP) en el entorno de acceso definido por software (SD-Access).

# **Prerequisites**

# **Requirements**

Se recomienda que tenga conocimiento del protocolo de separación de ID de localizador (LISP) y multidifusión.

# Componentes Utilizados

Este documento no tiene restricciones específicas en cuanto a versiones de software y de hardware.

La información de este documento se originó a partir de dispositivos dentro de un ambiente de laboratorio específico. Si su red está activa, asegúrese de comprender el impacto potencial de

cualquier comando.GUI

Dispositivos utilizados para este artículo

Controlador de arquitectura de red digital (DNAC) - Versión 1.2.1

Borde y borde: switch de Cisco Cat3k

Fusión - Router de Cisco con soporte para filtraciones entre VRF(Virtual Route Forwarding)

# **Configurar**

## Diagrama de la red

La topología utilizada para este artículo consta de dos Routers de Borde ambos configurados como Fronteras Externas y dos Routers de Fusión con una conexión a cada Router de Borde respectivo. El borde 1 se configura como RP, el origen de multidifusión se conecta a Fusion-2 y el receptor de multidifusión se conecta al extremo 1.

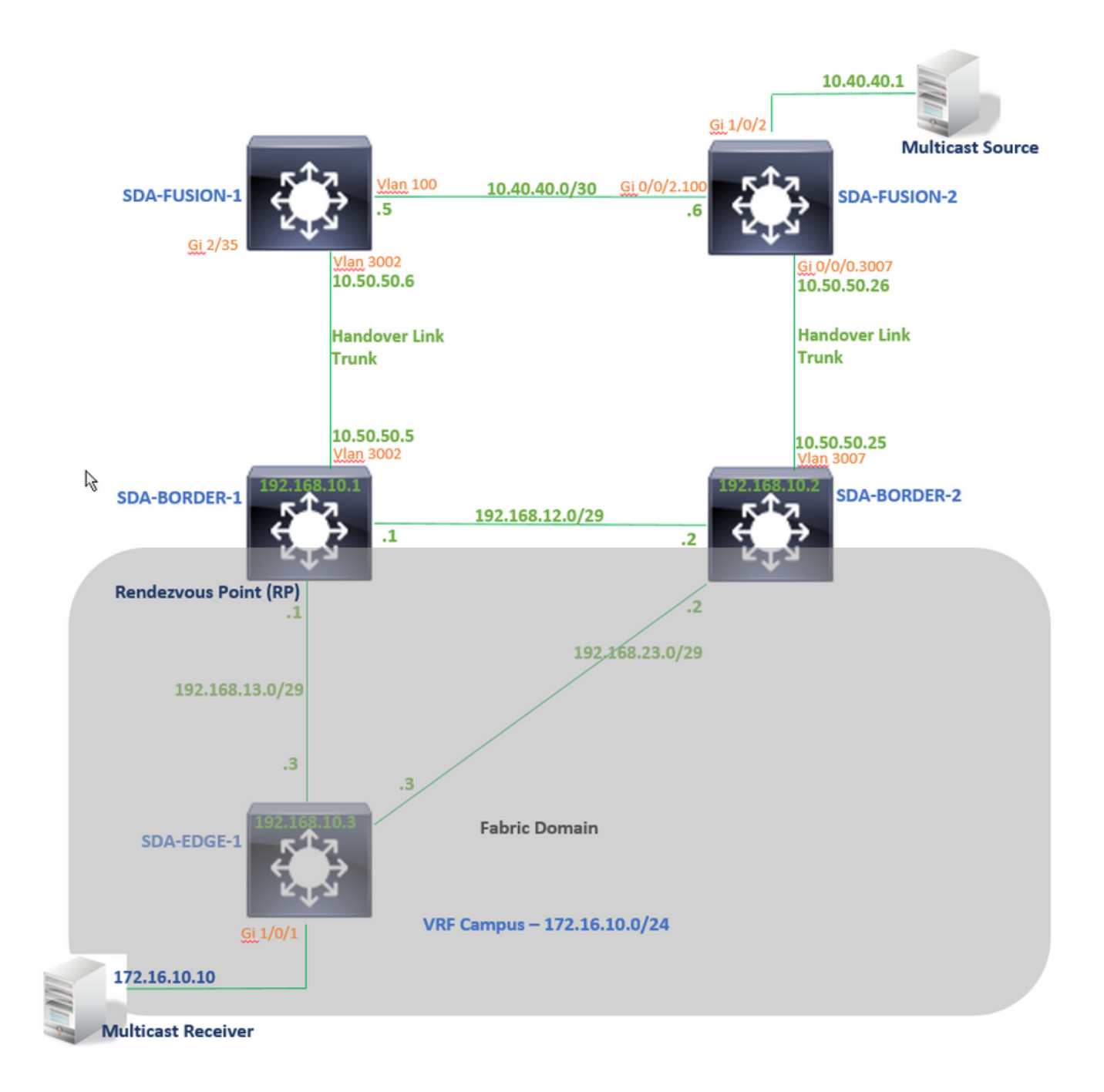

# **Configuraciones**

Este artículo no trata los pasos para configurar el fabric en el entorno de acceso definido por software (SDA) y comienza con una explicación de los pasos para configurar la multidifusión en el dominio de fabric para un VN específico.

## Paso 1: Configuración de multidifusión en dispositivos de fabric desde DNAC

En DNAC Graphical User Interface (GUI), En Provisioning -> Fabric Workflow (Suministro -> Flujo de trabajo de fabric). La multidifusión se configura mediante la opción "Habilitar punto de encuentro" en el dispositivo SDA-BORDER-1.

A continuación, elija un grupo de protocolos de Internet (IP) que se utilizará para la configuración de multidifusión en un VN específico. "Campus" en este ejemplo.

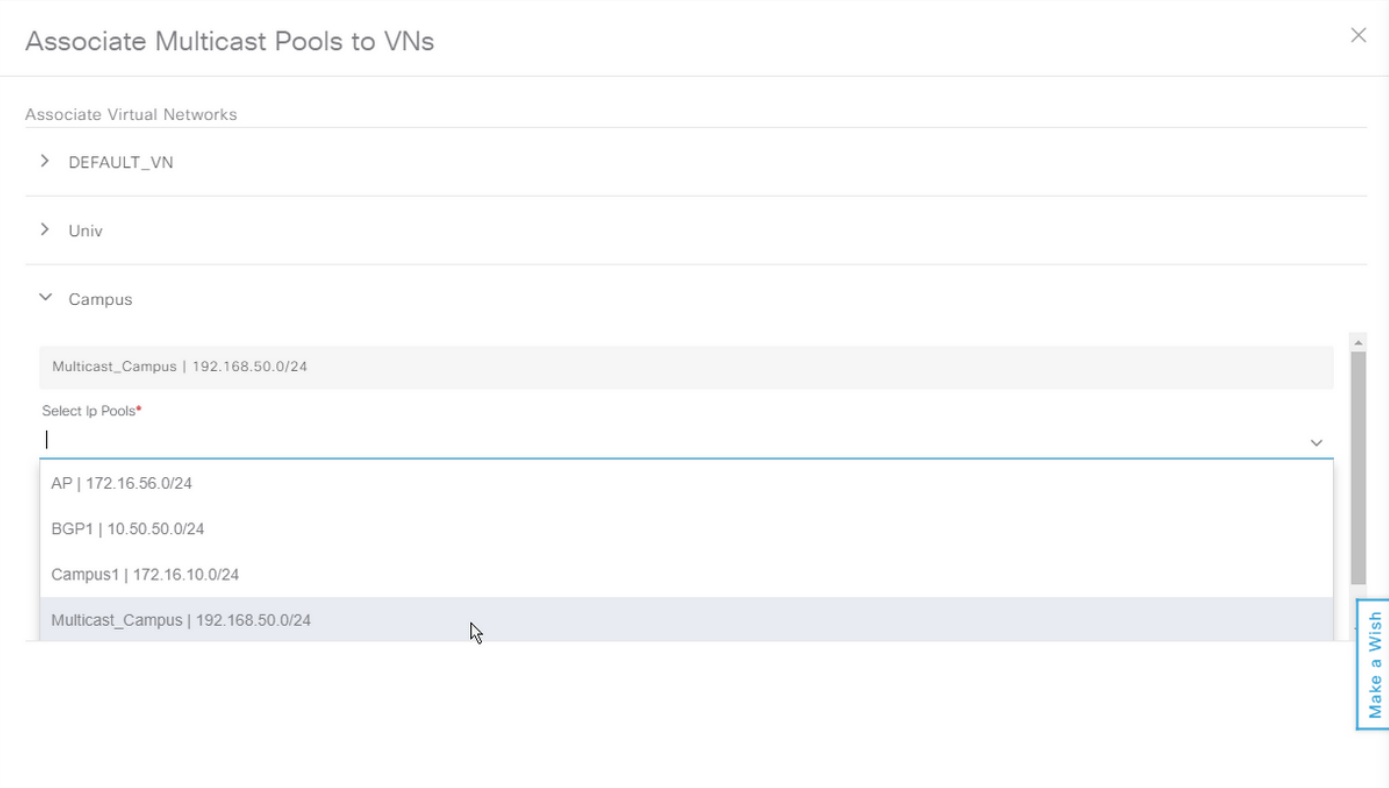

### Paso 2: Verificación de la configuración enviada en los dispositivos

Esta sección trata sobre la verificación de la configuración de multidifusión en los dispositivos de fabric.

### SDA-BORDER-1

```
interface Loopback4099 <<<<<<<<<<<< Loopback Interface is created and assigned an IP from Pool
selected
vrf forwarding Campus
ip address 192.168.50.1 255.255.255.255
ip pim sparse-mode <<<<<<<<<<< PIM is enabled on Interface
end
interface LISP0.4099 <<<<<<<<<<< PIM is enabled on LISP interface
ip pim sparse-mode
end
SDA-Border1#sh run | in pim|multicast ip multicast-routing <<<<<<<<<<< Multicast Routing is
enabled for Global ip multicast-routing vrf Campus <<<<<<<<<<< Multicast Routing is enabled for
Campus VN ip pim ssm default <<<<<<<<<< PIM SSM mode is enabled for Global for default address
range ip pim vrf Campus rp-address 192.168.50.1 <<<<<<<<<< BORDER-1 Loopback4099 is configued as
RP
ip pim vrf Campus register-source Loopback4099
ip pim vrf Campus ssm default <<<<<<<<<< PIM SSM mode is enabled for vrf Campus for default
address range
SDA-Border1#sh run | s address-family ipv4 vrf Campus
address-family ipv4 vrf Campus
.....
network 192.168.50.1 mask 255.255.255.255 <<<<<<<<<<< RP Address is injected into BGP Table
aggregate-address 192.168.50.0 255.255.255.0 summary-only <<<<<<<<<<< Aggregate for Multicast
```
### Pool is advertised ..... SDA-BORDER-2

```
interface Loopback4099
 vrf forwarding Campus
 ip address 192.168.50.3 255.255.255.255
 ip pim sparse-mode
end
interface LISP0.4099
 ip pim sparse-mode
end
SDA-Border2#sh run | in pim|multicast
ip multicast-routing
ip multicast-routing vrf Campus
ip pim ssm default
ip pim vrf Campus rp-address 192.168.50.1 <<<<<<<<<< BORDER-1 Loopback4099 is configued as
RP
ip pim vrf Campus register-source Loopback4099
ip pim vrf Campus ssm default
SDA-Border2#sh run | s address-family ipv4 vrf Campus
address-family ipv4 vrf Campus
.....
network 192.168.50.1 mask 255.255.255.255
aggregate-address 192.168.50.0 255.255.255.0 summary-only
.....
```
### SDA-EDGE-1

interface Vlan1021 description Configured from apic-em mac-address 0000.0c9f.f45c vrf forwarding Campus ip address 172.16.10.1 255.255.255.0 ip helper-address 10.10.10.100 no ip redirects ip local-proxy-arp ip pim sparse-mode <<<<<<<<<<< PIM is enabled on all SVI-s under Campus VN ip route-cache same-interface ip igmp version 3 no lisp mobility liveness test lisp mobility 172\_16\_10\_0-Campus end

interface Loopback4099 vrf forwarding Campus ip address 192.168.50.2 255.255.255.255 ip pim sparse-mode end interface LISP0.4099 ip pim sparse-mode end SDA-Edge1#sh run | in pim|multicast ip multicast-routing ip multicast-routing vrf Campus ip pim ssm default ip pim vrf Campus rpaddress 192.168.50.1 <<<<<<<<<< BORDER-1 Loopback4099 is configued as RP ip pim vrf Campus register-source Loopback4099 ip pim vrf Campus ssm default

### Paso 3: Configuración manual de PIM a través del enlace de transferencia

 El origen de multidifusión se conecta fuera del fabric a Fusion-2 en este ejemplo. Para que el Flujo Multicast fluya, asegúrese de que haya una trayectoria PIM de RP a Origen y Receptor a Origen (las trayectorias pueden ser diferentes).

### PIM Peering entre SDA-BORDER-1 y SDA-FUSION-1

**SDA-BORDER-1** ----------------------------------------------- interface Vlan3002 <<<<<<<< Enable PIM on Handover link in Campus VN description vrf interface to External router vrf forwarding Campus ip address 10.50.50.5 255.255.255.252 no ip redirects  **ip pim sparse-mode** ip route-cache same-interface end

**SDA-FUSION-1**

ip multicast-routing **ip multicast-routing vrf Campus** <<<<<<<<< Enable Multicast Routing in vrf Campus **ip pim vrf Campus rp-address 192.168.50.1** <<<<<<<<< Configure BORDER-1 Loopback4099 as RP interface Vlan3002 <<<<<<<<< Enable PIM on Fusion Interface towards Border vrf forwarding Campus ip address 10.50.50.6 255.255.255.252 **ip pim sparse-mode** end

### PIM Peering entre SDA-BORDER-2 y SDA-FUSION-2

------------------------------------------------

**SDA-BORDER-2**

interface Vlan3007 description vrf interface to External router vrf forwarding Campus ip address 10.50.50.25 255.255.255.252 no ip redirects  **ip pim sparse-mode** ip route-cache same-interface end

------------------------------------------------

**SDA-FUSION-2**

----------------------------------------------- ip multicast-routing distributed **ip multicast-routing vrf Campus distributed**

**ip pim vrf Campus rp-address 192.168.50.1**

interface GigabitEthernet0/0/0.3007 encapsulation dot1Q 3007 vrf forwarding Campus ip address 10.50.50.26 255.255.255.252  **ip pim sparse-mode** no cdp enable end

### PIM Peering entre SDA-FUSION-1 y SDA-FUSION-2

#### **SDA-FUSION-1**

```
------------------------------------------------
interface Vlan100
 description Muticast_Campus
 vrf forwarding Campus
 ip address 10.40.40.5 255.255.255.252
ip pim sparse-mode
end
```
#### **SDA-FUSION-2**

```
------------------------------------------------
interface GigabitEthernet0/0/2.100
 encapsulation dot1Q 100
 vrf forwarding Campus
 ip address 10.40.40.6 255.255.255.252
 ip pim sparse-mode
end
```
Habilitar PIM en la interfaz que se conecta al origen

#### **SDA-FUSION-2**

```
-------------------------------------------------
```
interface GigabitEthernet1/0/2 vrf forwarding Campus ip address 10.40.40.2 255.255.255.252  **ip pim sparse-mode** load-interval 30 negotiation auto end

#### Proceso del plano de control

En algún momento, el receptor de multidifusión envía un protocolo de administración de grupos de Internet (IGMP) a un router de último salto (LHR) para recibir el flujo para un grupo específico, y el origen de multidifusión (servidor) comienza a enviar el flujo de multidifusión al router de primer salto (FHR). En nuestro caso, FHR es SDA-FUSION-2 y LHR es SDA-EDGE-1 y el Proceso del Plano de Control se explica en el escenario donde el Receptor solicita primero una secuencia y el Origen comienza a transmitirse para ese grupo después.

## Unión IGMP en LHR

Multicast Receiver envía un informe IGMP (Join) a LHR para el Grupo 239.1.1.1. El receptor está conectado a Gi1/0/1 (SVI 1021) en SDA-EDGE-1.

SDA-Edge1#**debug ip igmp vrf Campus 239.1.1.1** IGMP debugging is on

\*Aug 14 **23:53:06.445**: IGMP(4): **Received v2 Report on Vlan1021 from 172.16.10.10 for 239.1.1.1** \*Aug 14 23:53:06.445: IGMP(4): Received Group record for group 239.1.1.1, mode 2 from

172.16.10.10 for 0 sources \*Aug 14 23:53:06.445: IGMP(4): MRT Add/Update Vlan1021 for (\*,239.1.1.1) by 0

\*Aug 14 **23:54:07.445**: IGMP(4): **Received v2 Report on Vlan1021 from 172.16.10.10 for 239.1.1.1** <<<<<<< one minute apart

SDA-Edge1#**show ip igmp vrf Campus group** IGMP Connected Group Membership Group Address Interface and Uptime Expires Last Reporter 239.1.1.1 Vlan1021 00:49:10 00:02:45 172.16.10.10 <<<<<<< Receiver is present SDA-Edge1#

El nuevo servicio de monitoreo de ruta multidifusión determina la información de reenvío de ruta inversa (RPF) hacia el RP (para el árbol compartido) y hacia el origen (para el árbol de ruta más corto (SPT)). Para las direcciones LISP accesibles, el vecino del siguiente salto se representa mediante la dirección RLOC (localizador de routing remoto) del sitio ascendente.

```
SDA-Edge1#show ip pim vrf Campus rp mapping 239.1.1.1
PIM Group-to-RP Mappings
Group(s): 224.0.0.0/4, Static
   RP: 192.168.50.1 (?) <<<<<<<<<<< RP is 192.168.50.1
SDA-Edge1#
SDA-Edge1#
SDA-Edge1#show lisp eid-table vrf Campus ipv4 map 192.168.50.1/32 <<<<<<<<< check
Reachability towards the RP address
LISP IPv4 Mapping Cache for EID-table vrf Campus (IID 4099), 4 entries
192.168.50.1/32, uptime: 2w5d, expires: 23:10:58, via map-reply, complete
  Sources: map-reply
  State: complete, last modified: 2w5d, map-source: 192.168.10.1
  Active, Packets out: 171704(3435172 bytes) (~ 00:00:43 ago)
  Locator Uptime State Pri/Wgt Encap-IID
  192.168.10.1 2w5d up 10/10 - <<<<<<<<<<< RLOC is
192.168.10.1
   Last up-down state change: 2w5d, state change count: 1
    Last route reachability change: 2w5d, state change count: 1
    Last priority / weight change: never/never
    RLOC-probing loc-status algorithm:
    Last RLOC-probe sent: 00:49:02 (rtt 3ms)
SDA-Edge1#show ip cef vrf Campus 192.168.50.1/32
192.168.50.1/32
  nexthop 192.168.10.1 LISP0.4099 <<<<<<<<<<< RP is reachable
via LISP interface
SDA-Edge1#show ip mroute vrf Campus 239.1.1.1
IP Multicast Routing Table
(*, 239.1.1.1), 00:50:06/00:02:57, RP 192.168.50.1, flags: SJC <<<<<<<<<<< (*,G) entry is
created
  Incoming interface: LISP0.4099, RPF nbr 192.168.10.1 <<<<<<<<<<< Incoming
interface is set as LISP interface
  Outgoing interface list:
```
Luego, el LHR envía un PIM (\*,G) Join Towards the RP (a intervalos de un minuto) - si el LHR es DR para ese segmento.

SDA-Edge1#debug ip pim vrf Campus 239.1.1.1 PIM debugging is on \*Aug 15 00:03:44.592: PIM(4): Building Periodic (\*,G) Join / (S,G,RP-bit) Prune message for 239.1.1.1 \*Aug 15 00:03:44.593: PIM(4): **Insert (\*,239.1.1.1) join in nbr 192.168.10.1's queue** \*Aug 15 00:03:44.593: PIM(4): Building Join/Prune packet for nbr 192.168.10.1 \*Aug 15 00:03:44.594: PIM(4): Adding v2 (192.168.50.1/32, 239.1.1.1), WC-bit, RPT-bit, S-bit Join \*Aug 15 00:03:44.594: PIM(4): Adding LISP Unicast transport attribute in join/prune to 192.168.10.1 (LISP0.4099) \*Aug 15 **00:03:44.594**: PIM(4): **Send v2 join/prune to 192.168.10.1 (LISP0.4099)** <<<<<<< PIM (\*,G) Join is sent towards the RP

\*Aug 15 00:04:42.892: PIM(4): Building Periodic (\*,G) Join / (S,G,RP-bit) Prune message for 239.1.1.1 \*Aug 15 00:04:42.892: PIM(4): Insert (\*,239.1.1.1) join in nbr 192.168.10.1's queue \*Aug 15 00:04:42.892: PIM(4): Building Join/Prune packet for nbr 192.168.10.1 \*Aug 15 00:04:42.892: PIM(4): Adding v2 (192.168.50.1/32, 239.1.1.1), WC-bit, RPT-bit, S-bit Join \*Aug 15 00:04:42.892: PIM(4): Adding LISP Unicast transport attribute in join/prune to 192.168.10.1 (LISP0.4099) \*Aug 15 **00:04:42.892**: PIM(4): **Send v2 join/prune to 192.168.10.1 (LISP0.4099)** SDA-Edge1#

#### Creación de vecino

Una vez obtenida la información de RPF que apunta a la interfaz LISP, PIM debe crear explícitamente una estructura de vecino para el RLOC correspondiente. Esto es necesario porque el router de túnel ascendente (xTR) no envía mensajes de saludo. El nuevo bloque vecino vence cuando no se han enviado mensajes de unión/recorte al vecino después de 2 veces el tiempo de intervalo estándar entre ambos.

En nuestro caso, SDA-EDGE-1 crea un vecino PIM usando la dirección RLOC ascendente/RPF.

SDA-Edge1#**show ip pim vrf Campus neighbor** PIM Neighbor Table Neighbor Interface Uptime/Expires Ver DR Address Prio/Mode **192.168.10.1 <b>LISP0.4099** 1w5d/00:01:27 v2 0 / <<<<<<< RLOC address used for the neighbor

SDA-Edge1#debug ip pim vrf Campus timers <— chatty! PIM-TIMERS debugging is on

\*Aug 15 00:08:37.992: PIM(4): Building Periodic (\*,G) Join / (S,G,RP-bit) Prune message for 239.1.1.1 \*Aug 15 00:08:37.993: PIM(4) **Twheel Start: Neighbor Timer for Nbr: 192.168.10.1. idb LISP0.4099**. delay: 120000 ms. jitter 0.

## Conexión PIM Recibida en RP

La incorporación de PIM se recibe en el RP(SDA-BORDER-1) de LHR(SDA-EDGE-1) a través de la interfaz LISP

```
SDA-Border1#debug ip pim vrf Campus 239.1.1.1
PIM debugging is on
*Aug 18 01:47:14.812: PIM(4): J/P Transport Attribute, Transport Type: Unicast
*Aug 18 01:47:14.813: PIM(4): Join-list: (*, 239.1.1.1), RPT-bit set, WC-bit set, S-bit set
*Aug 18 01:47:14.813: PIM(4): Check RP 192.168.50.1 into the (*, 239.1.1.1) entry
*Aug 18 01:47:14.813: PIM(4): Adding register decap tunnel (Tunnel1) as accepting interface of
(* , 239.1.1.1).*Aug 18 01:47:14.813: PIM(4): Add LISP0.4099/192.168.10.3 to (*, 239.1.1.1), Forward state, by
PIM *G Join <<<<<< (*,G) join received from RLOC of LHR over LISP Interface
```
\*Aug 18 01:48:14.267: PIM(4): J/P Transport Attribute, Transport Type: Unicast \*Aug 18 01:48:14.267: PIM(4): Join-list: (\*, 239.1.1.1), RPT-bit set, WC-bit set, S-bit set \*Aug 18 01:48:14.267: PIM(4): **Update LISP0.4099/192.168.10.3 to (\*, 239.1.1.1), Forward state, by PIM \*G Join**

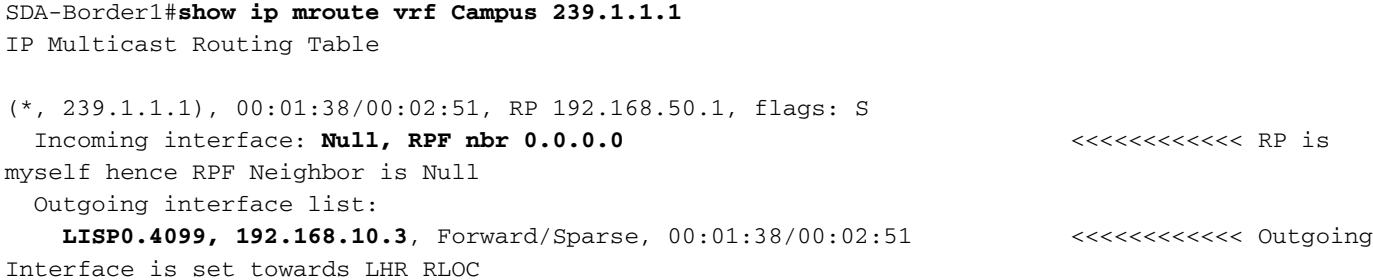

El RP(Border1) no envía ninguna unión a través de la interfaz LISP, por lo tanto no se crea ningún Vecino PIM en el RP a través de la interfaz LISP.

En nuestro caso, el único vecino PIM es hacia Fusion-1 sobre una interfaz que no es LISP, y se forma como resultado de los paquetes PIM Hello periódicos recibidos.

SDA-Border1#**debug ip pim vrf Campus hello** PIM-HELLO debugging is on SDA-Border1# \*Aug 24 **00:02:19**.944: PIM(4): **Received v2 hello on Vlan3002 from 10.50.50.6** \*Aug 24 00:02:19.944: PIM(4): Neighbor (10.50.50.6) Hello GENID = 1315387214 SDA-Border1# \*Aug 24 **00:02:49**.396: PIM(4): **Received v2 hello on Vlan3002 from 10.50.50.6** \*Aug 24 00:02:49.397: PIM(4): Neighbor (10.50.50.6) Hello GENID = 1315387214

SDA-Border1#**show ip pim vrf Campus neigh** PIM Neighbor Table

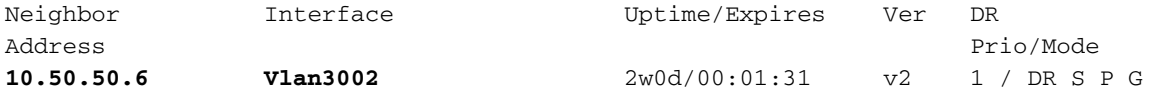

## Vecino PIM en Routers de Fusión

Los Vecinos PIM en los Routers de Fusión se encuentran sobre interfaces que no son LISP y, por lo tanto, también se crean en función de los saludo PIM periódicos recibidos.

#### **SDA-FUSION-1**

#### SDA-Fusion1#**show ip pim vrf Campus neighbor** PIM Neighbor Table

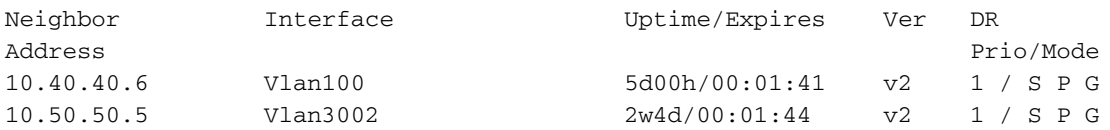

#### **SDA-FUSION-2**

SDA-Fusion2#**show ip pim vrf Campus neighbor** PIM Neighbor Table

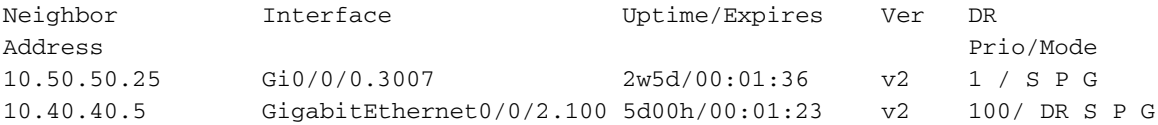

# Registro de PIM en RP desde FHR

Cuando el Origen comienza a enviar tráfico para el grupo, el FHR (SDA-FUSION-2) registra el (S,G) con el RP una vez que recibe el primer paquete multicast del Origen y si FHR es el DR en ese segmento.

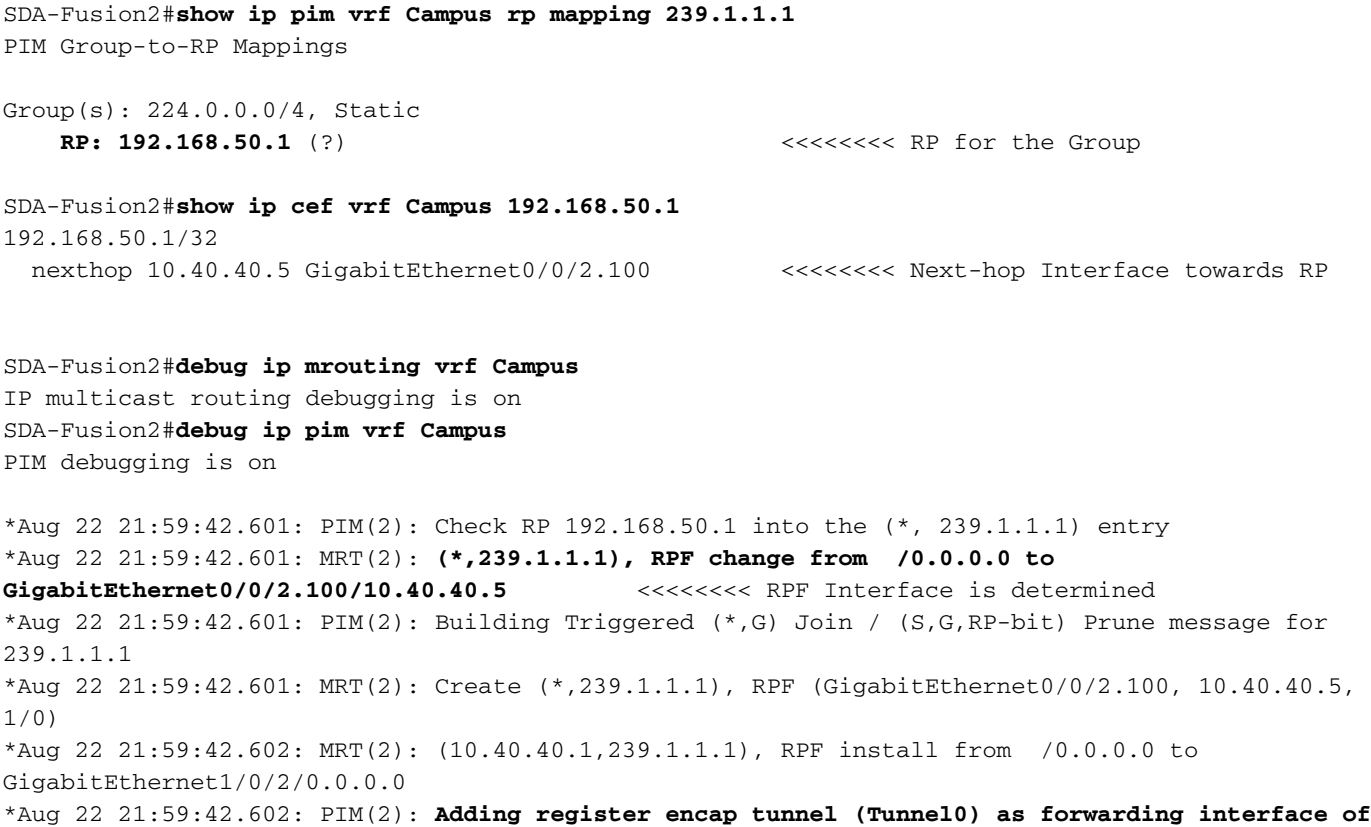

**(10.40.40.1, 239.1.1.1).** <<<<< Register Tunnel is created \*Aug 22 21:59:42.602: MRT(2): Set the F-flag for (\*, 239.1.1.1) \*Aug 22 21:59:42.602: MRT(2): **Set the F-flag for (10.40.40.1, 239.1.1.1)** <<<<<<< Register(F) flag is set \*Aug 22 21:59:42.602: MRT(2): **Create (10.40.40.1,239.1.1.1), RPF (GigabitEthernet1/0/2, 0.0.0.0, 0/0)** <<<<<<< (S,G) is created \*Aug 22 21:59:42.602: MRT(2): **Set the T-flag for (10.40.40.1, 239.1.1.1)** <<<<<<< SPT (T) flag is set \*Aug 22 21:59:42.629: PIM(2): Received v2 Join/Prune on GigabitEthernet0/0/2.100 from 10.40.40.5, to us \*Aug 22 21:59:42.629: PIM(2): **Join-list: (10.40.40.1/32, 239.1.1.1), S-bit set** <<<<<<< (S,G) join is received \*Aug 22 21:59:42.629: MRT(2): WAVL Insert interface: GigabitEthernet0/0/2.100 in (10.40.40.1,239.1.1.1) Successful \*Aug 22 21:59:42.630: MRT(2): set min mtu for (10.40.40.1, 239.1.1.1) 18010->1500 \*Aug 22 21:59:42.630: MRT(2): **Add GigabitEthernet0/0/2.100/239.1.1.1 to the olist of (10.40.40.1, 239.1.1.1)**, Forward state - MAC built \*Aug 22 21:59:42.630: PIM(2): Add GigabitEthernet0/0/2.100/10.40.40.5 to (10.40.40.1, 239.1.1.1), Forward state, by PIM SG Join \*Aug 22 21:59:42.630: MRT(2): Add GigabitEthernet0/0/2.100/239.1.1.1 to the olist of (10.40.40.1, 239.1.1.1), Forward state - MAC built \*Aug 22 21:59:42.630: MRT(2): Set the PIM interest flag for (10.40.40.1, 239.1.1.1) SDA-Fusion2#**show ip mroute vrf Campus 239.1.1.1** IP Multicast Routing Table (\*, 239.1.1.1), 00:01:17/stopped, RP 192.168.50.1, flags: SPF Incoming interface: GigabitEthernet0/0/2.100, RPF nbr 10.40.40.5 Outgoing interface list: Null (**10.40.40.1, 239.1.1.1**), 00:01:17/00:02:14, flags: FT Incoming interface: GigabitEthernet1/0/2, **RPF nbr 0.0.0.0** <<<<<<<< RPF neighbor is 0.0.0.0 as the Source is directly connected  **Outgoing interface list: Gi0/0/0.3007**, Forward/Sparse, 00:01:17/00:03:10 SDA-Fusion2# SDA-Fusion2#**show interface tunnel 0** <<<<<<<< Register Tunnel is created between FHR and RP Tunnel0 is up, line protocol is up Hardware is Tunnel Description: **Pim Register Tunnel (Encap) for RP 192.168.50.1 on VRF Campus** Interface is unnumbered. Using address of GigabitEthernet0/0/2.100 (10.40.40.6) MTU 9972 bytes, BW 100 Kbit/sec, DLY 50000 usec, reliability 255/255, txload 1/255, rxload 1/255 Encapsulation TUNNEL, loopback not set Keepalive not set Tunnel linestate evaluation up Tunnel source 10.40.40.6 (GigabitEthernet0/0/2.100), destination 192.168.50.1

 RP (BORDER-1) recibe el Registro del FHR, que activa una Unión (S,G) para enviarse hacia el FHR, y también una Detención de Registro hacia el FHR, una vez que se recibe el flujo nativamente en el RP.

SDA-Border1#**debug ip mrouting vrf Campus 239.1.1.1** IP multicast routing debugging is on

\*Aug 18 02:29:05.186: PIM(4): **Received v2 Register on Vlan3002 from 10.40.40.6** <<<<<<< PIM Register is received from FHR

\*Aug 18 02:29:05.186: for 10.40.40.1, group 239.1.1.1 \*Aug 18 02:29:05.187: PIM(4): **Adding register decap tunnel (Tunnel1)** as accepting interface of (10.40.40.1, 239.1.1.1). <<<<<<< Register tunnel is created \*Aug 18 02:29:05.187: MRT(4): (10.40.40.1,239.1.1.1), RPF install from /0.0.0.0 to Vlan3002/10.50.50.6 \*Aug 18 02:29:05.188: MRT(4): **Create (10.40.40.1,239.1.1.1), RPF (Vlan3002, 10.50.50.6, 20/0)** <<<<<<< (S,G) is created and RPF is resolved \*Aug 18 02:29:05.188: MRT(4): WAVL Insert LISP interface: LISP0.4099 in (10.40.40.1,239.1.1.1) Next-hop: 192.168.10.3 Outer-source: 0.0.0.0 Successful \*Aug 18 02:29:05.188: MRT(4): set min mtu for (10.40.40.1, 239.1.1.1) 18010->17892 \*Aug 18 02:29:05.189: MRT(4): **Add LISP0.4099/192.168.10.3 to the olist of (10.40.40.1, 239.1.1.1)**, Forward state - MAC not built  $\langle \langle \cdot, \cdot \rangle$  <<<<<<<<<<<<<<<<<<>
LISP OIF is inherited from  $(\star, G)$ \*Aug 18 02:29:05.189: PIM(4): Insert (10.40.40.1,239.1.1.1) join in nbr 10.50.50.6's queue \*Aug 18 02:29:05.189: PIM(4): Building Join/Prune packet for nbr 10.50.50.6 \*Aug 18 02:29:05.189: PIM(4): **Adding v2 (10.40.40.1/32, 239.1.1.1), S-bit Join** \*Aug 18 02:29:05.189: PIM(4): **Send v2 join/prune to 10.50.50.6 (Vlan3002)** <<<<<<< (S,G) join is sent towards the Source \*Aug 18 02:29:05.272: PIM(4): J/P Transport Attribute, Transport Type: Unicast \*Aug 18 02:29:05.272: PIM(4): Join-list: (\*, 239.1.1.1), RPT-bit set, WC-bit set, S-bit set \*Aug 18 02:29:05.272: PIM(4): Update LISP0.4099/192.168.10.3 to (\*, 239.1.1.1), Forward state, by PIM \*G Join \*Aug 18 02:29:05.272: MRT(4): Update LISP0.4099/192.168.10.3 in the olist of (\*, 239.1.1.1), Forward state - MAC not built \*Aug 18 02:29:05.272: PIM(4): Prune-list: (10.40.40.1/32, 239.1.1.1) RPT-bit set \*Aug 18 02:29:05.273: PIM(4): **Prune LISP0.4099/192.168.10.3 from (10.40.40.1/32, 239.1.1.1)** <<<<<<< (S,G) Prune is received from Edge1 \*Aug 18 02:29:05.273: MRT(4): **Delete LISP0.4099/192.168.10.3 from the olist of (10.40.40.1, 239.1.1.1)** \*Aug 18 02:29:05.273: PIM(4): Insert (10.40.40.1,239.1.1.1) prune in nbr 10.50.50.6's queue deleted \*Aug 18 02:29:05.273: PIM(4): Building Join/Prune packet for nbr 10.50.50.6 \*Aug 18 02:29:05.273: PIM(4): **Adding v2 (10.40.40.1/32, 239.1.1.1), S-bit Prune** \*Aug 18 02:29:05.273: PIM(4): **Send v2 join/prune to 10.50.50.6 (Vlan3002**) \*Aug 18 02:29:05.439: PIM(4): J/P Transport Attribute, Transport Type: Unicast \*Aug 18 02:29:07.193: PIM(4): Received v2 Register on Vlan3002 from 10.40.40.6 \*Aug 18 02:29:07.193: for 10.40.40.1, group 239.1.1.1 \*Aug 18 02:29:07.194: PIM(4): **Send v2 Register-Stop to 10.40.40.6 for 10.40.40.1, group 239.1.1.1** <<<<<<< Register-Stop is sent towards FHR SDA-Border1#**show ip mroute vrf Campus 239.1.1.1** IP Multicast Routing Table (\*, 239.1.1.1), 00:51:28/00:02:44, RP 192.168.50.1, flags: S Incoming interface: Null, RPF nbr 0.0.0.0 Outgoing interface list: **LISP0.4099, 192.168.10.3**, Forward/Sparse, 00:51:28/00:02:44 (**10.40.40.1, 239.1.1.1**), 00:09:37/00:01:24, **flags: P** <<<<<<<<<<<< (S,G) is created but Pruned flag is set **Incoming interface: Vlan3002**, RPF nbr 10.50.50.6 <<<<<<<<<<<< Incoming interface and RPF neighbor  **Outgoing interface list: Null** SDA-Border1#**show ip rpf vrf Campus 10.40.40.1** RPF information for ? (10.40.40.1) **RPF interface: Vlan3002 Section 2008 CONSIDENT interface: Vlan3002** interface towards the Source **RPF neighbor: ? (10.50.50.6)**  $\leq$  **RPF neighbor: ? (10.50.50.6)** - must be a PIM neighbor  **RPF route/mask: 10.40.40.0/30**

```
 RPF type: unicast (bgp 65005) <<<<<<<<<< RPF
information coming from unicast RIB/BGP
 Doing distance-preferred lookups across tables
 RPF topology: ipv4 multicast base, originated from ipv4 unicast base
SDA-Border1#
SDA-Border1#show ip route vrf Campus 10.40.40.1
Routing Table: Campus
Routing entry for 10.40.40.0/30
Known via "bgp 65005", distance 20, metric 0
 Tag 65004, type external
 Last update from 10.50.50.6 2w6d ago
 Routing Descriptor Blocks:
  * 10.50.50.6, from 10.50.50.6, 2w6d ago
     Route metric is 0, traffic share count is 1
     AS Hops 1
     Route tag 65004
     MPLS label: none
     MPLS Flags: NSF
SDA-Border1#
```
SPT está siendo recortado por el Edge-1 - vayamos al LHR para ver por qué.

# (S,G) Creación en LHR

Después de recibir los datos de multidifusión reenviados por el RP, se crea la entrada (S,G) en el LHR.

A continuación, el LHR cambiará al árbol de trayecto más corto (SPT) enviando una (S,G) Unirse hacia la fuente. Esto se envía en la interfaz RPF hacia el origen.

```
SDA-Edge1#
*Aug 18 02:19:53.759: MRT(4): Create (10.40.40.1,239.1.1.1), RPF (unknown, 0.0.0.0, 0/0)
<<<<<<<<< (S,G) is created on LHR
*Aug 18 02:19:53.759: MRT(4): WAVL Insert interface: Vlan1021 in (10.40.40.1,239.1.1.1)
Successful
*Aug 18 02:19:53.759: MRT(4): set min mtu for (10.40.40.1, 239.1.1.1) 18010->1500
*Aug 18 02:19:53.759: MRT(4): Add Vlan1021/239.1.1.1 to the olist of (10.40.40.1, 239.1.1.1),
Forward state - MAC not built <<<<<<<<<<<< OIL is inherited from (*,G)*Aug 18 02:19:53.759: MRT(4): Set the J-flag for (10.40.40.1, 239.1.1.1)
<<<<<<<< SPT Join Flag is set
*Aug 18 02:19:53.762: MRT(4): (10.40.40.1,239.1.1.1), RPF change from /0.0.0.0 to
LISP0.4099/192.168.10.2 <<<<<<<< RPF interface is resolved
*Aug 18 02:19:53.762: MRT(4): Set the T-flag for (10.40.40.1, 239.1.1.1)
*Aug 18 02:19:53.763: PIM(4): Insert (10.40.40.1,239.1.1.1) join in nbr 192.168.10.2's queue
*Aug 18 02:19:53.763: PIM(4): Building Join/Prune packet for nbr 192.168.10.2
*Aug 18 02:19:53.763: PIM(4): Adding v2 (10.40.40.1/32, 239.1.1.1), S-bit Join
*Aug 18 02:19:53.763: PIM(4): Adding LISP Unicast transport attribute in join/prune to
192.168.10.2 (LISP0.4099)
*Aug 18 02:19:53.763: PIM(4): Send v2 join/prune to 192.168.10.2 (LISP0.4099)
<<<<<<<< (S,G) Join towards the Source is sent
*Aug 18 02:19:53.826: PIM(4): Building Periodic (*,G) Join / (S,G,RP-bit) Prune message for
239.1.1.1
*Aug 18 02:19:53.826: PIM(4): Insert (*,239.1.1.1) join in nbr 192.168.10.1's queue
*Aug 18 02:19:53.826: PIM(4): Insert (10.40.40.1,239.1.1.1) sgr prune in nbr 192.168.10.1's
queue
*Aug 18 02:19:53.826: PIM(4): Building Join/Prune packet for nbr 192.168.10.1
*Aug 18 02:19:53.826: PIM(4): Adding v2 (192.168.50.1/32, 239.1.1.1), WC-bit, RPT-bit, S-bit
Join
```
\*Aug 18 02:19:53.827: PIM(4): **Adding v2 (10.40.40.1/32, 239.1.1.1), RPT-bit, S-bit Prune** \*Aug 18 02:19:53.827: PIM(4): Adding LISP Unicast transport attribute in join/prune to 192.168.10.1 (LISP0.4099) \*Aug 18 02:19:53.827: PIM(4): **Send v2 join/prune to 192.168.10.1 (LISP0.4099)** <<<<<<<<< (S,G) Prune towards the RP is sent \*Aug 18 02:20:08.323: MRT(4): Update (\*,239.1.1.1), RPF (LISP0.4099, 192.168.10.1, 1/1) \*Aug 18 02:20:08.323: MRT(4): Update Vlan1021/239.1.1.1 in the olist of (\*, 239.1.1.1), Forward state - MAC not built \*Aug 18 02:20:08.323: MRT(4): Update Vlan1021/239.1.1.1 in the olist of (10.40.40.1, 239.1.1.1), Forward state - MAC not built

#### SDA-Edge1#**show ip mroute vrf Campus 239.1.1.1** IP Multicast Routing Table

(\*, 239.1.1.1), 00:43:35/stopped, RP 192.168.50.1, flags: SJC Incoming interface: LISP0.4099, **RPF nbr 192.168.10.1** Outgoing interface list: Vlan1021, Forward/Sparse, 00:43:35/00:02:29

(10.40.40.1, 239.1.1.1), 00:01:45/00:01:14, **flags: JT** <<<<<<<<<<<< (S,G) is created Incoming interface: LISP0.4099, RPF nbr 192.168.10.2 <<<<<<<<<<<<<<<<<<<<<<<<<<<<< 2 is the RPF neighbor towards the Source Outgoing interface list: Vlan1021, Forward/Sparse, 00:01:47/00:02:27

SDA-Edge1#show lisp eid-table vrf Campus ipv4 map  $10.40.40.1$  <<<<<<<<<<<<<<<<<<< lookup for the Source LISP IPv4 Mapping Cache for EID-table vrf Campus (IID 4099), 5 entries

0.0.0.0/1, uptime: 2w1d, expires: 18:05:53, via map-reply, forward-native Sources: map-reply State: forward-native, last modified: 2w1d, map-source: 192.168.10.1 Active, Packets out: 106458(41136237 bytes) (~ 00:00:38 ago) **Encapsulating to proxy ETR**  $\leq$   $\leq$   $\leq$   $\leq$   $\leq$   $\leq$   $\leq$   $\leq$   $\leq$   $\leq$   $\leq$   $\leq$   $\leq$   $\leq$   $\leq$   $\leq$   $\leq$   $\leq$   $\leq$   $\leq$   $\leq$   $\leq$   $\leq$   $\leq$   $\leq$   $\leq$   $\leq$   $\leq$   $\leq$   $\leq$   $\leq$   $\leq$  specific entry is known, forwarding to Proxy ETR

### SDA-Edge1#**show ip cef vrf Campus 10.40.40.1 detail** 0.0.0.0/1, epoch 0, flags [subtree context, check lisp eligibility], per-destination sharing SC owned,sourced: LISP remote EID - locator status bits 0x00000000 LISP remote EID: 106468 packets 41140303 bytes fwd action encap LISP source path list nexthop 192.168.10.1 LISP0.4099  $\leq$ balancing towards 2 Proxy ETR-s nexthop 192.168.10.2 LISP0.4099 2 IPL sources [no flags] nexthop 192.168.10.1 LISP0.4099 nexthop 192.168.10.2 LISP0.4099

SDA-Edge1#**show ip cef vrf Campus exact-route 192.168.50.2 10.40.40.1** <<<<<<<<< CEF hashing points towards Border-2 192.168.50.2 -> 10.40.40.1 =>**IP adj out of GigabitEthernet1/0/11, addr 192.168.23.2**

SDA-Edge1#**show ip rpf vrf Campus 10.40.40.1** RPF information for ? (10.40.40.1) **RPF interface: LISP0.4099 RPF neighbor: ? (192.168.10.2)**  $\leq$  **SPF neighbor: ? (192.168.10.2)** SPT Join is sent towards Border-2

 RPF route/mask: 0.0.0.0/1 RPF type: unicast () Doing distance-preferred lookups across tables RPF topology: ipv4 multicast base SDA-Edge1#

 Dado que la Unión (S,G) se envía hacia el borde 2 a través de la interfaz LISP, se crea un nuevo vecino PIM en el extremo 1

SDA-Edge1#**show ip pim vrf Campus neighbor** PIM Neighbor Table Neighbor Interface Uptime/Expires Ver DR Address Prio/Mode **192.168.10.2 LISP0.4099** 00:07:32/00:01:22 v2 0 / <<<<<<<< Neighbor towards Border-2 is created 192.168.10.1 LISP0.4099 2w1d/00:01:58 v2 0 /

 Como el Borde 2 está en la Trayectoria de Datos para el flujo multicast, debe realizar un RLOC Tracking explícito para realizar el seguimiento de RLOC de XTRs de Flujo Descendente para la Replicación Unicast de los paquetes.

SDA-Border2#**show ip mroute vrf Campus 239.1.1.1** IP Multicast Routing Table (\*, 239.1.1.1), 00:23:00/stopped, RP 192.168.50.1, flags: SP Incoming interface: LISP0.4099, RPF nbr 192.168.10.1 Outgoing interface list: Null (10.40.40.1, 239.1.1.1), 00:12:35/00:02:52, **flags: T** <<<<<<< SPT flag is set Incoming interface: Vlan3007, RPF nbr 10.50.50.26 <<<<<<<<<<<< RPF neighbor is based on RPF towards the Source - must be a PIM neighbor Outgoing interface list: LISP0.4099, 192.168.10.3, Forward/Sparse,  $00:12:35/00:02:45$  <<<<<< OIL created from (S,G) join received from LHR and containing LHR's RLOC info which has to be tracked SDA-Border2#**show ip mfib vrf Campus 239.1.1.1 10.40.40.1** Entry Flags: C - Directly Connected, S - Signal, IA - Inherit A flag, ET - Data Rate Exceeds Threshold, K - Keepalive DDE - Data Driven Event, HW - Hardware Installed ME - MoFRR ECMP entry, MNE - MoFRR Non-ECMP entry, MP - MFIB MoFRR Primary, RP - MRIB MoFRR Primary, P - MoFRR Primary MS - MoFRR Entry in Sync, MC - MoFRR entry in MoFRR Client. I/O Item Flags: IC - Internal Copy, NP - Not platform switched, NS - Negate Signalling, SP - Signal Present, A - Accept, F - Forward, RA - MRIB Accept, RF - MRIB Forward, MA - MFIB Accept, A2 - Accept backup, RA2 - MRIB Accept backup, MA2 - MFIB Accept backup **Forwarding Counts: Pkt Count/Pkts per second/Avg Pkt Size/Kbits per second** Other counts: Total/RPF failed/Other drops I/O Item Counts: FS Pkt Count/PS Pkt Count VRF Campus (10.40.40.1,239.1.1.1) Flags: HW SW Forwarding: 0/0/0/0, Other: 0/0/0 **HW Forwarding: 176/0/122/0**, Other:  $0/0/0$   $\leq$   $\leq$   $\leq$   $\leq$   $\leq$   $\leq$   $\leq$   $\leq$   $\leq$   $\leq$   $\leq$   $\leq$   $\leq$   $\leq$   $\leq$   $\leq$   $\leq$   $\leq$   $\leq$   $\leq$   $\leq$   $\leq$   $\leq$   $\leq$   $\leq$   $\leq$   $\leq$   $\leq$   $\leq$   $\le$ forwarded in h/w Vlan3007 Flags: A LISP0.4099, 192.168.10.3 Flags: F NS

#### SDA-Border2#**sh ip mfib vrf Campus 239.1.1.1 10.40.40.1 count**

Forwarding Counts: Pkt Count/Pkts per second/Avg Pkt Size/Kilobits per second Other counts: Total/RPF failed/Other drops(OIF-null, rate-limit etc) VRF Campus 6 routes, 2 (\*,G)s, 3 (\*,G/m)s Group: 239.1.1.1 Source: 10.40.40.1, SW Forwarding: 0/0/0/0, Other: 0/0/0 **HW Forwarding: 182/0/122/0**, Other: 0/0/0 <<<<<<<< Counter is incrementing Totals - Source count: 1, Packet count: 182 Groups: 1, 1.00 average sources per group SDA-Border2#